## Hospitality TV

Connect your mobile device to TV using Chromecast connect

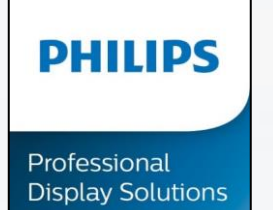

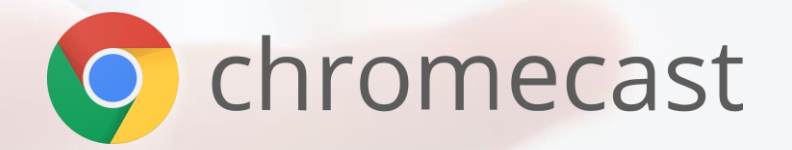

<span id="page-1-0"></span>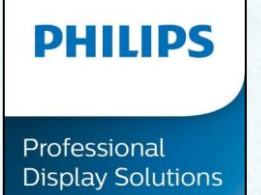

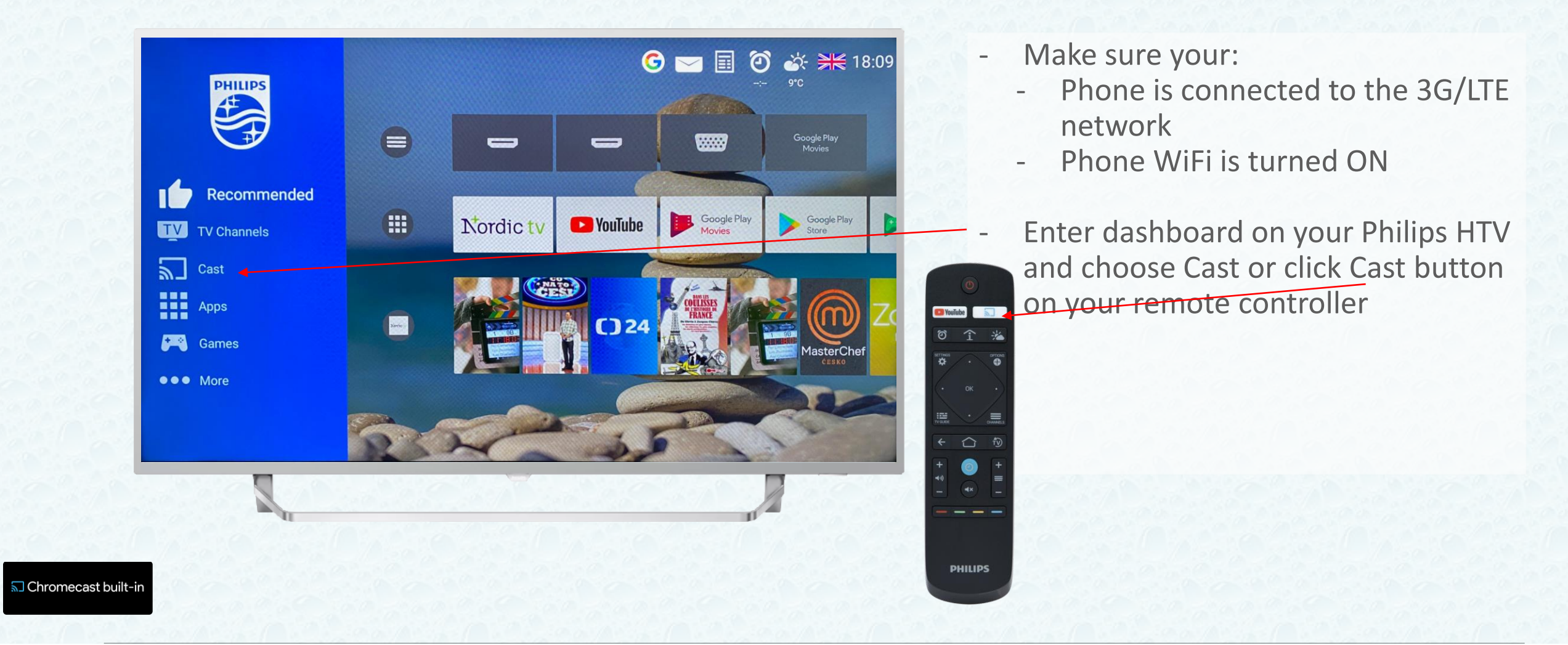

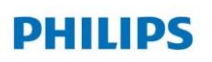

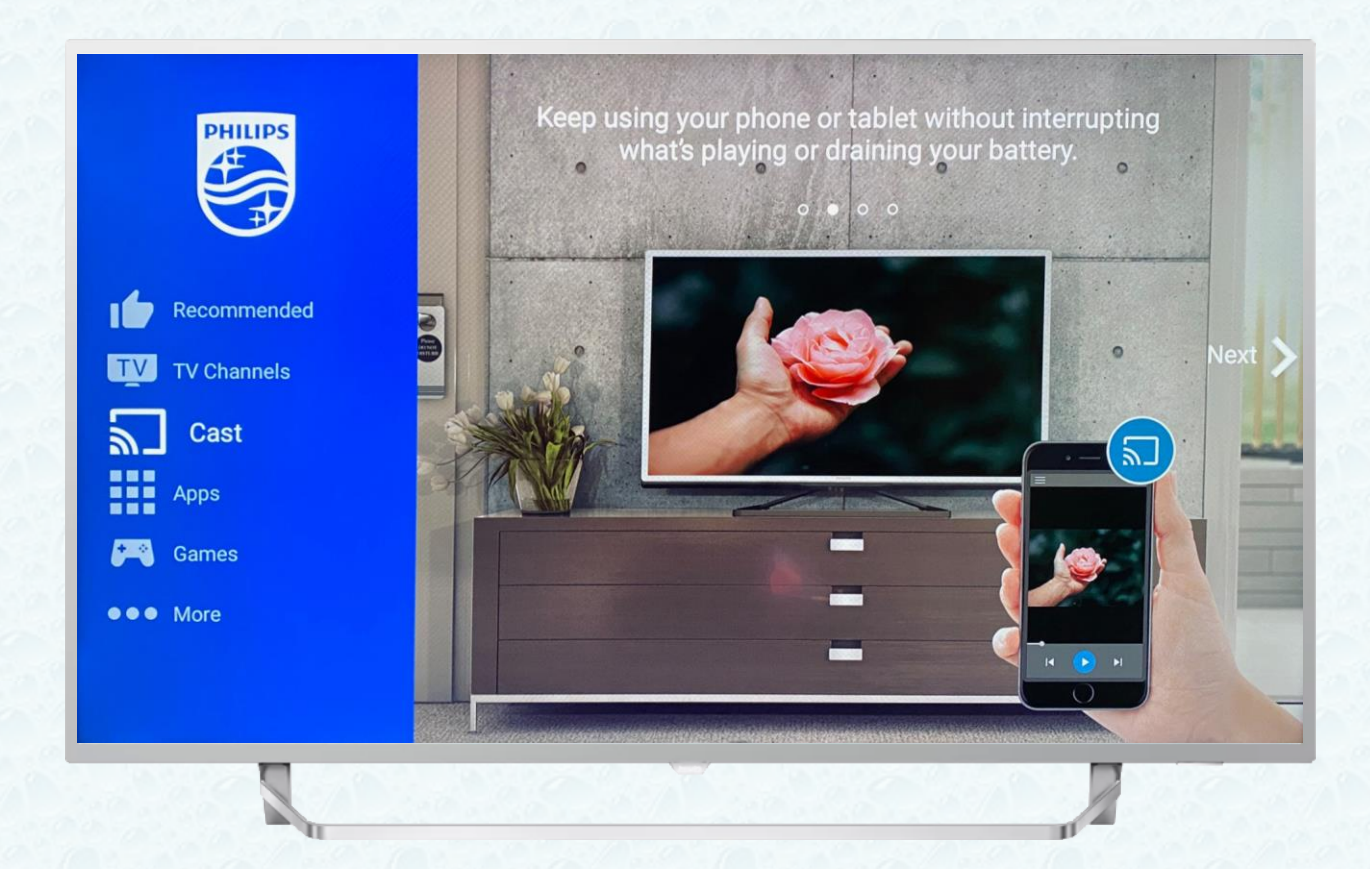

- Click OK button on your remote controller

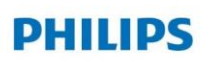

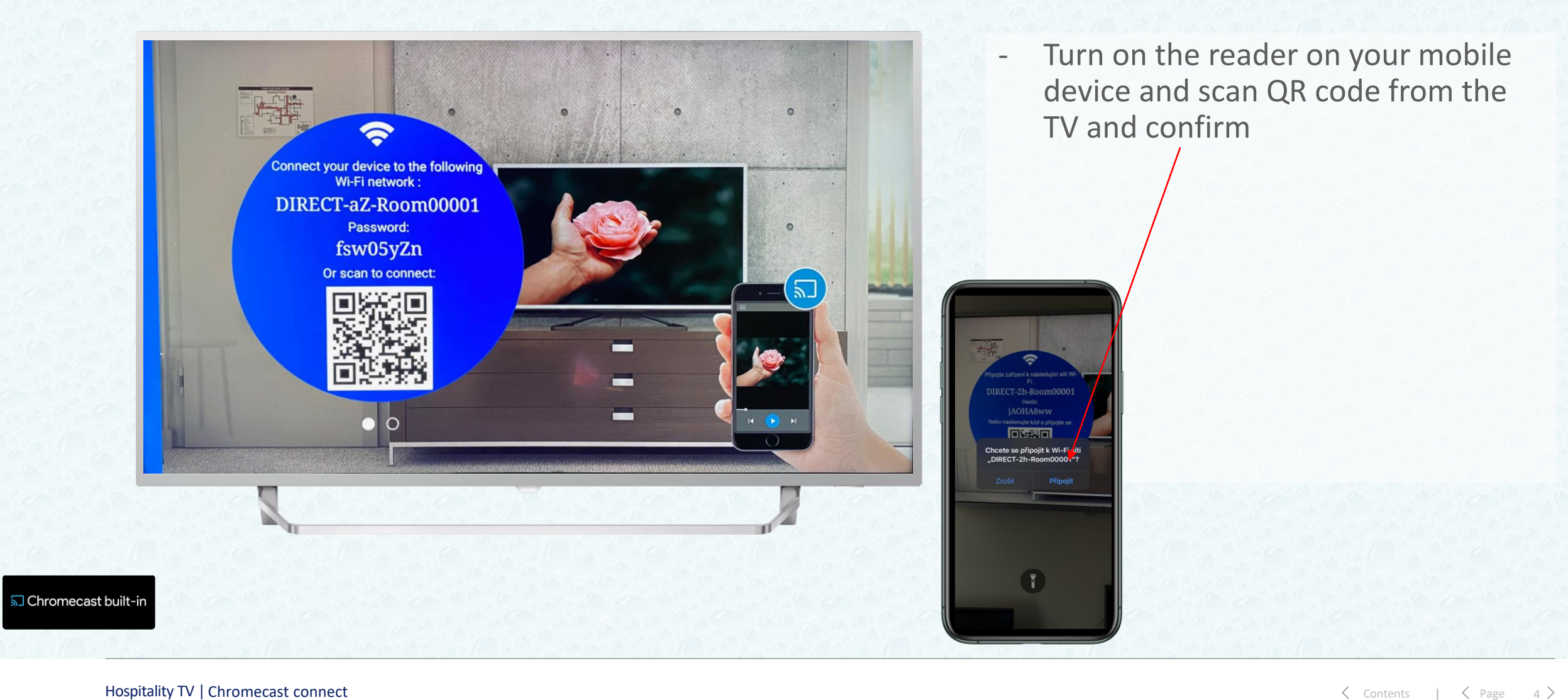

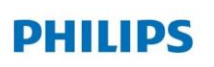

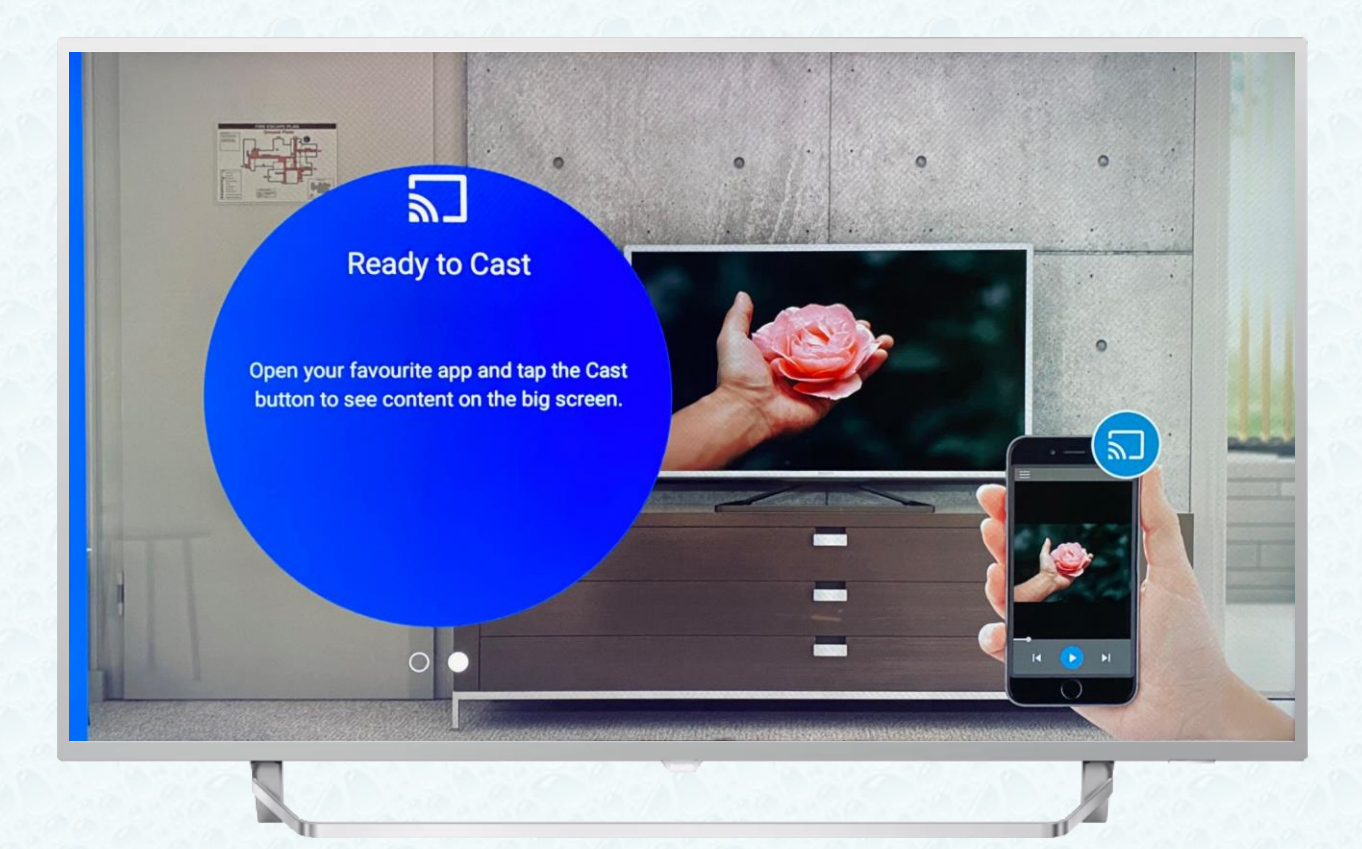

- Ready to Cast
- Select your app to share on the TV
- For example Youtube

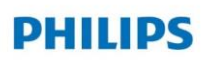

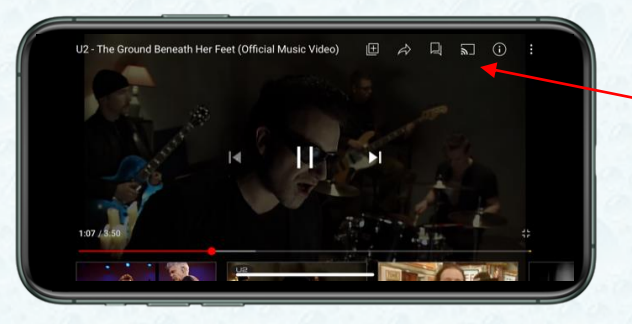

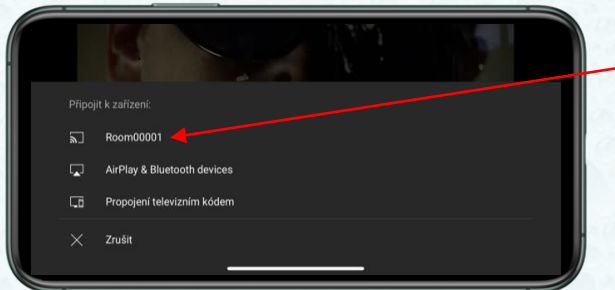

- Select your app for example YouTube and click on Cast
- Connect to hotelroom
- And confirm

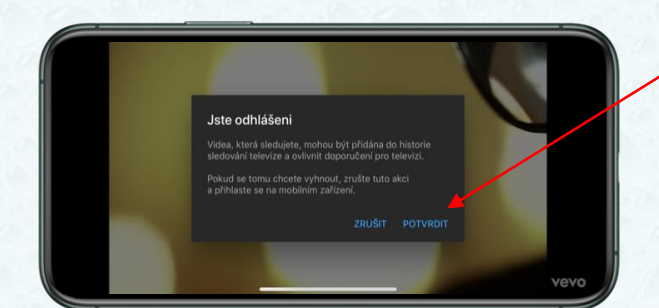

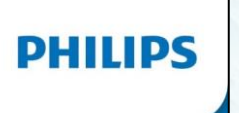

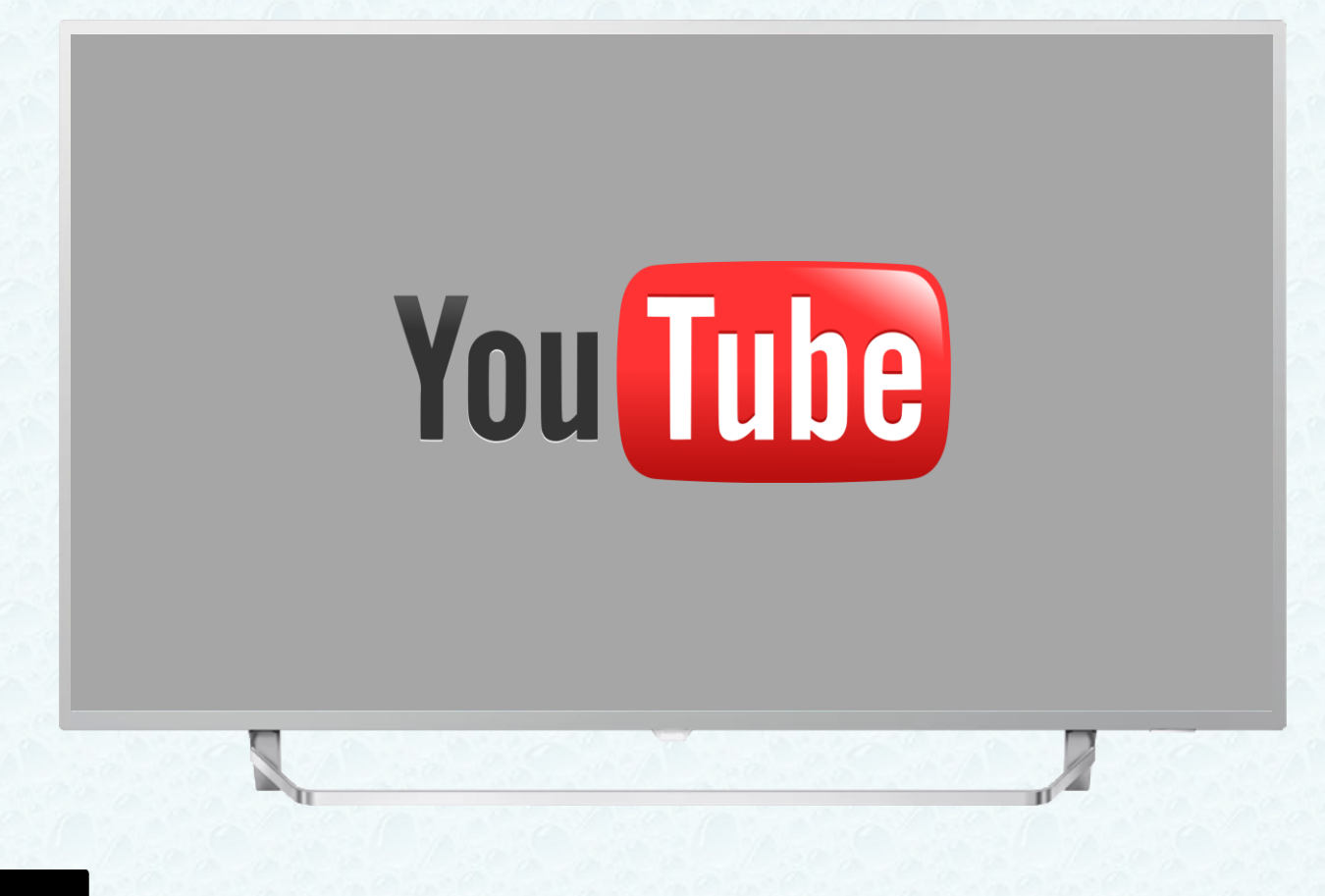

- Wait for loading app Youtube

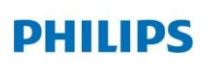

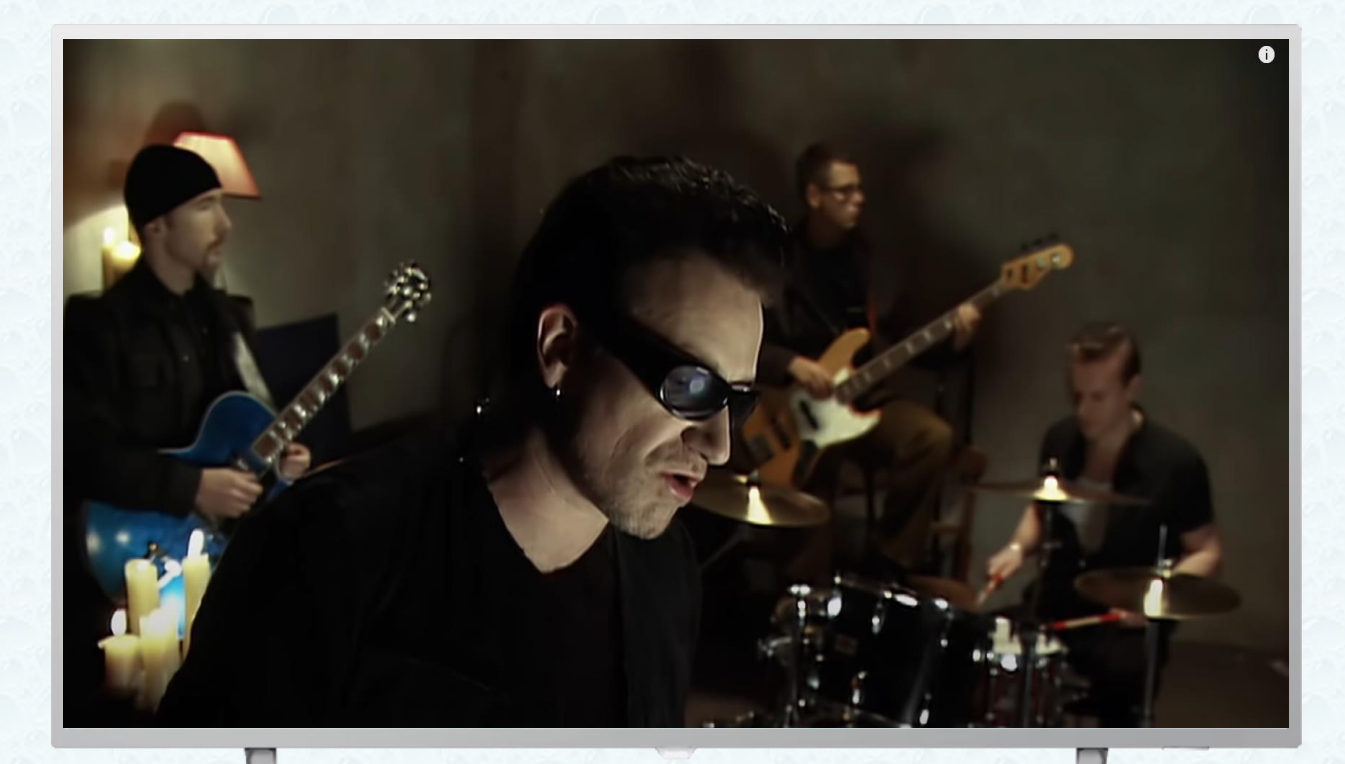

- And now you can enjoy your favorite songs from app YouTube with Chromecast connect

<sup>5</sup> Chromecast built-in